## **Zooburst Interaktiivsete pop-up raamatute valmistamine**

**ZooBurst** 

- 1. Minge aadressile<http://alpha.zooburst.com/index.php>
- 2. Registreerimiseks klõpsake "Login"
- 3. Seejärel klõpsake lingil "To sign up for an account please visit this form"
- 4. Nüüd tuleb täita lühike ankeet
	- Full Name- täielik nimi
	- E-mail- e-posti aadress
	- Why do you want to use Zooburst?- Milleks soovite kasutada seda keskkonda? (Mina vastasin, et kooli jaoks)
	- $\bullet$ How did you hear about ZooBurst?- Kust te kuulsite sellest keskkonnast? (mina vastasin, et Internetist)

Seepeale saadetakse teile e-mail kasutajanime ja parooliga. See ei toimu koheselt, küll aga sama päeva jooksul

- 5. Logige e-mailile saadetud lingi kaudu keskkonda sisse. Nõustuge keskkonna tingimustega (kerige leht allapoole)
- 6. Asuge raamatut koostama klõpsates

**O** Create a new book

- **7.** Valige oma raamatule pealkiri ning klõpsake "Create Book"
- 8. Pilte raamatusse saate valida keskkonda laetute hulgast või siis ise alla laadida.

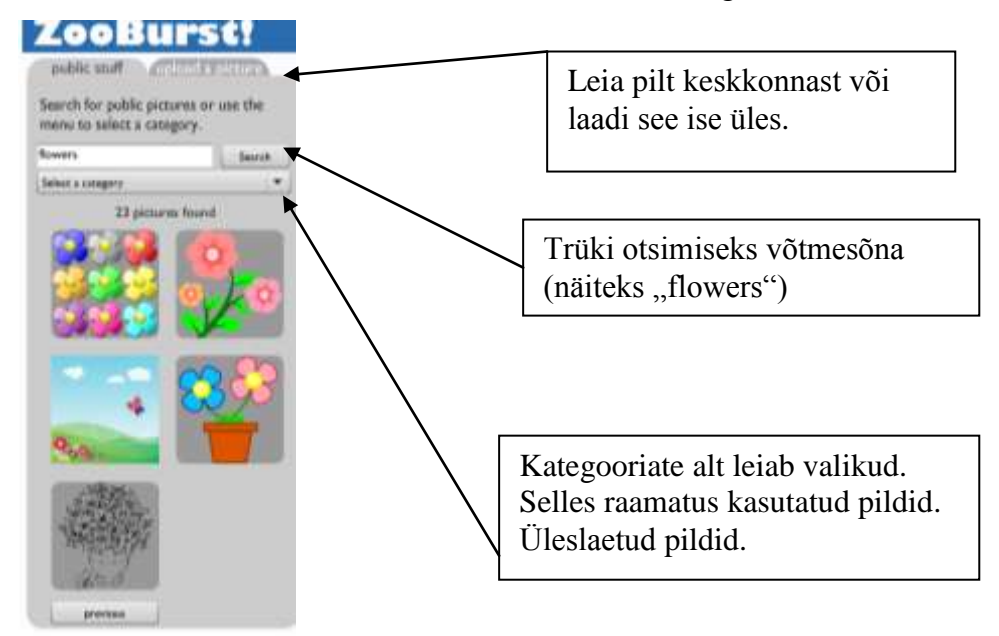

## 9. Kujunda raamatulehed

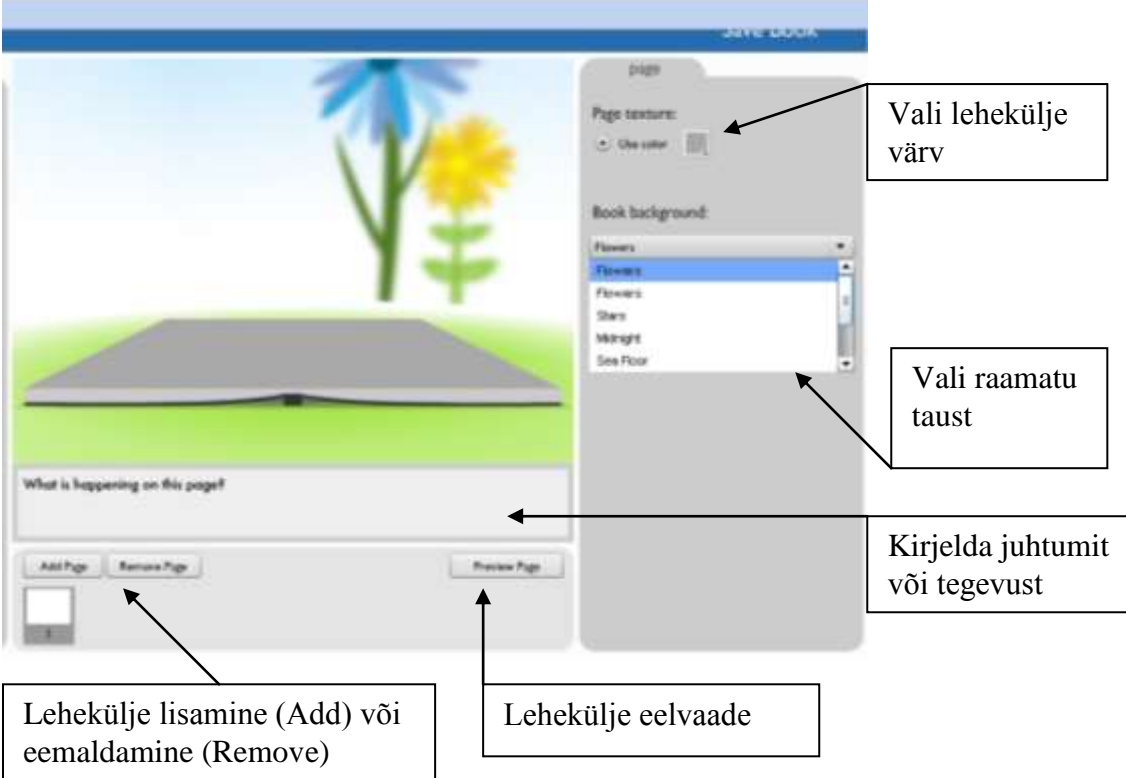

10. Kujunda elemendid klõpsates pisipiltidele ilumvad need koheselt raamatusse

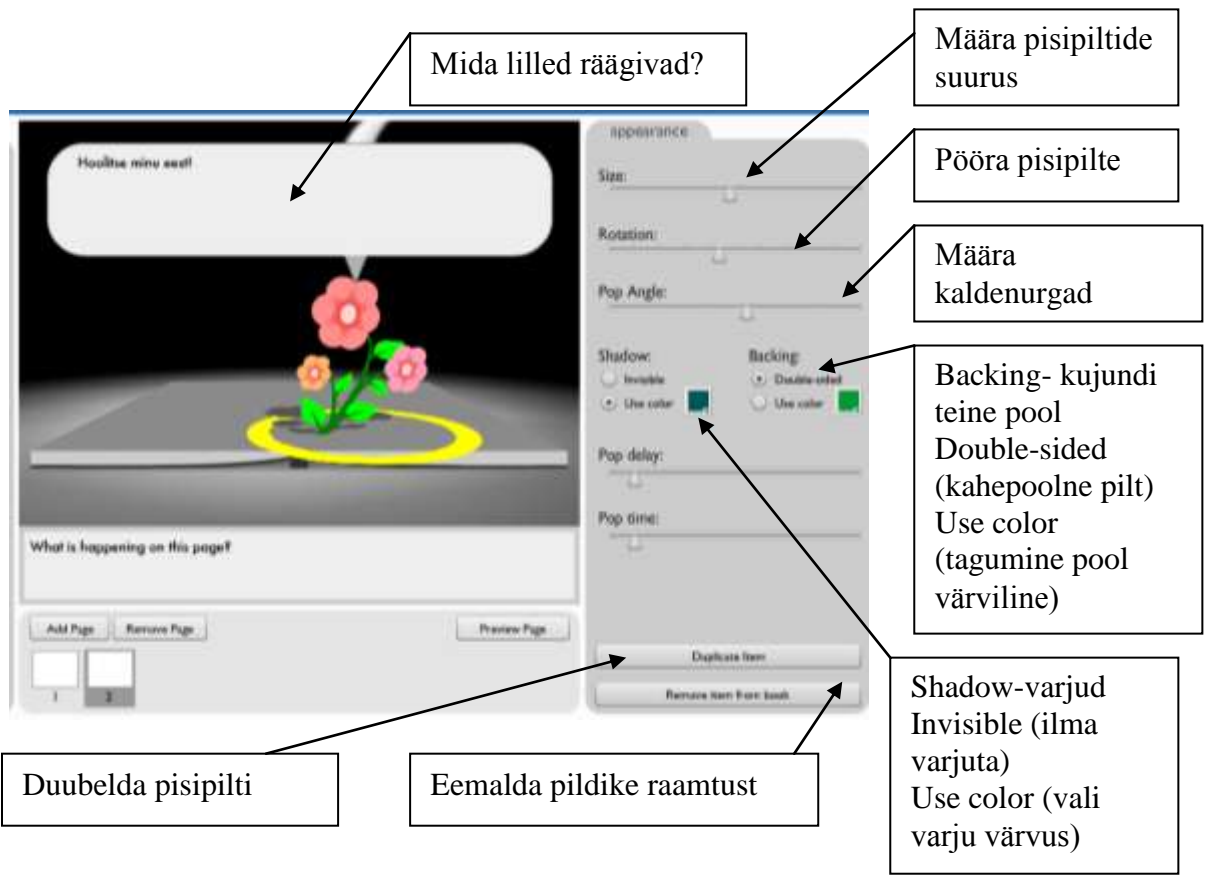

- 11. Kujunda nii kõik leheküljed. Igaks juhuks salvesta vahepeal ka oma töö klõpsates **Save Book**
- 12. Pane raamatule pealkiri ning kirjuta lühirjeldus, võid lisada ka märksõnu (Tags)

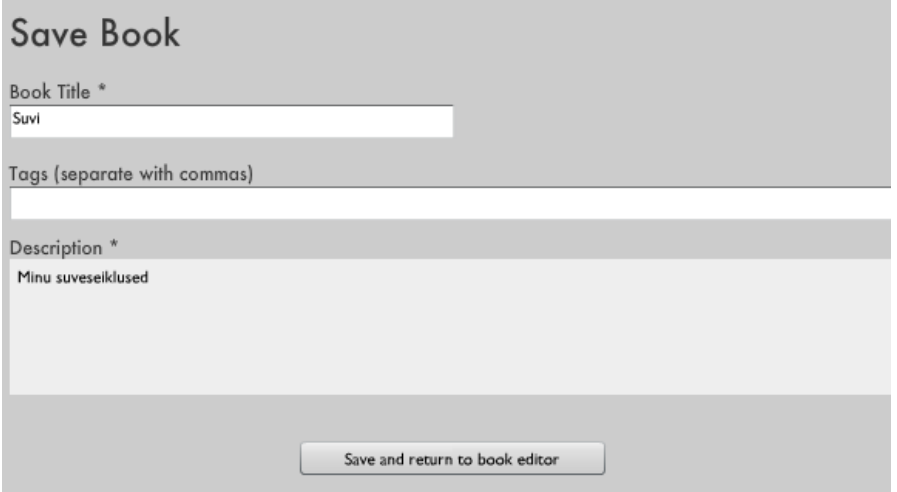

13. Kirjuta pealkiri ning lühikirjeldus, salvesta (Save and return to book editor) ning sind suunatakse tagasi raamatu koostamise juurde.

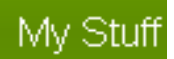

- 14. Raamatu jagamiseks klõpsa
- 15. Nüüd on sul võimalus seda oma ajaveebis jagada (klõpsa pealkirjal), kustutada (Delete) või teha parandusi (Edit).

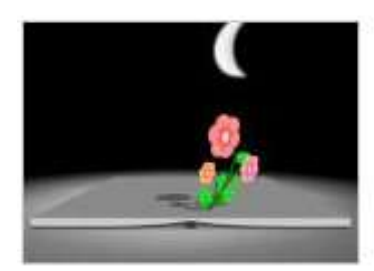

Suvi

Created: June 5th, 2010

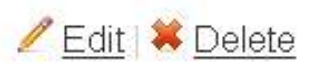

## Jaga HTML koode kopeerides

Embed this book on your own website or blog

```
Copy this code to embed this Zooburst book on your website or blog.
\lambdacodebase="http://download.macromedia.com/pub/shockwave/cabs/flash
/swflash.cab#version=9,0,0,0" width="800" height="522" align="middle"><param
name="allowScriptAccess" value="always" /><param name="allowFullScreen"
value="false" /><param name="movie" value="http://alpha.zooburst.com/swf/viewer
/zooburstviewer.swf" /><param name="quality" value="high" /><param
```
Raamat jääb ajaveebis väga suur, soovitan width 800 ja height 522 vähendada vastavalt 650 ja 422.

Näide: <http://alpha.zooburst.com/index.php?viewbook=154>